# **Adding Variables**

## <span id="page-0-0"></span>Adding Variables to the Execution Pane

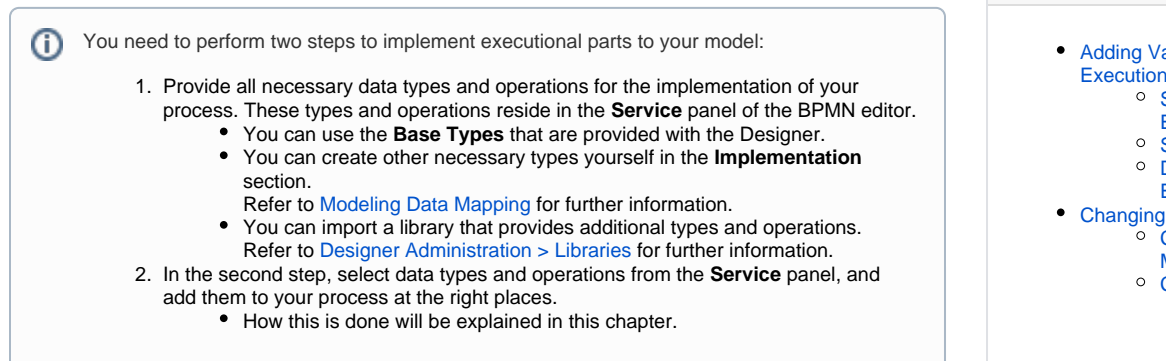

## <span id="page-0-1"></span>Select BPMN Element

<span id="page-0-2"></span>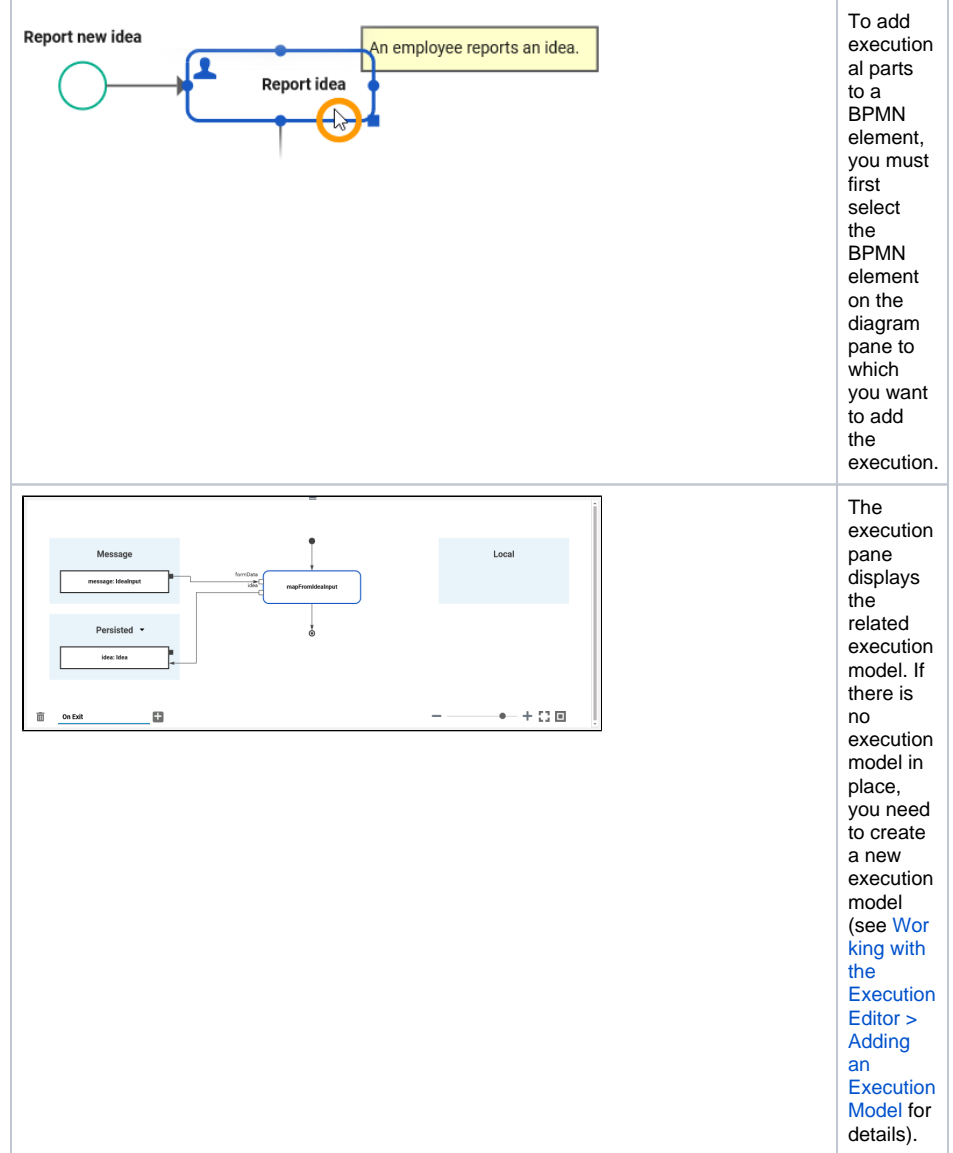

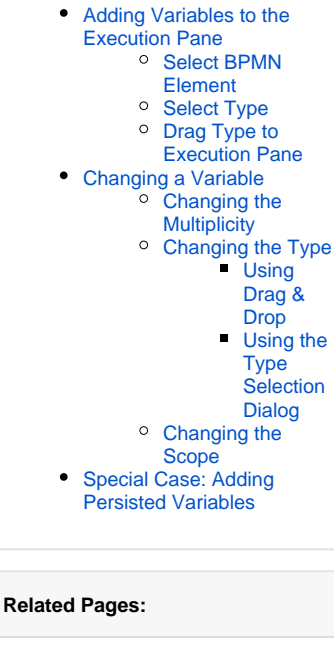

**On this Page:**

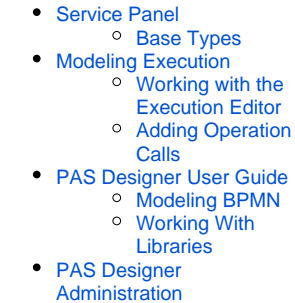

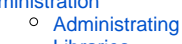

[Libraries](https://doc.scheer-pas.com/display/DESIGNER/Administrating+Libraries)

#### Next, you need to select the type of the new variable.

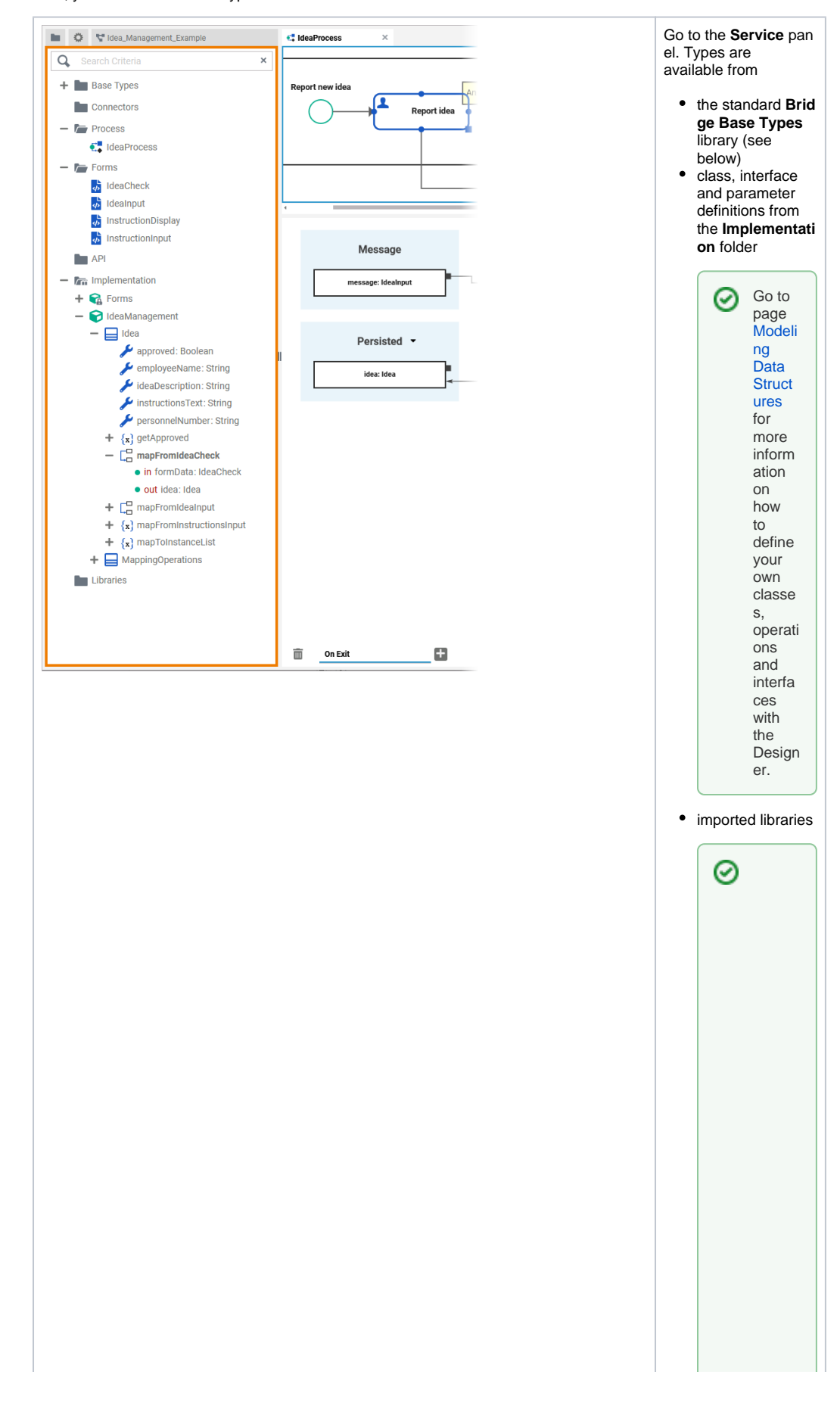

o Page Working With Libraries ontain smore details on the library concept and the Service panel.

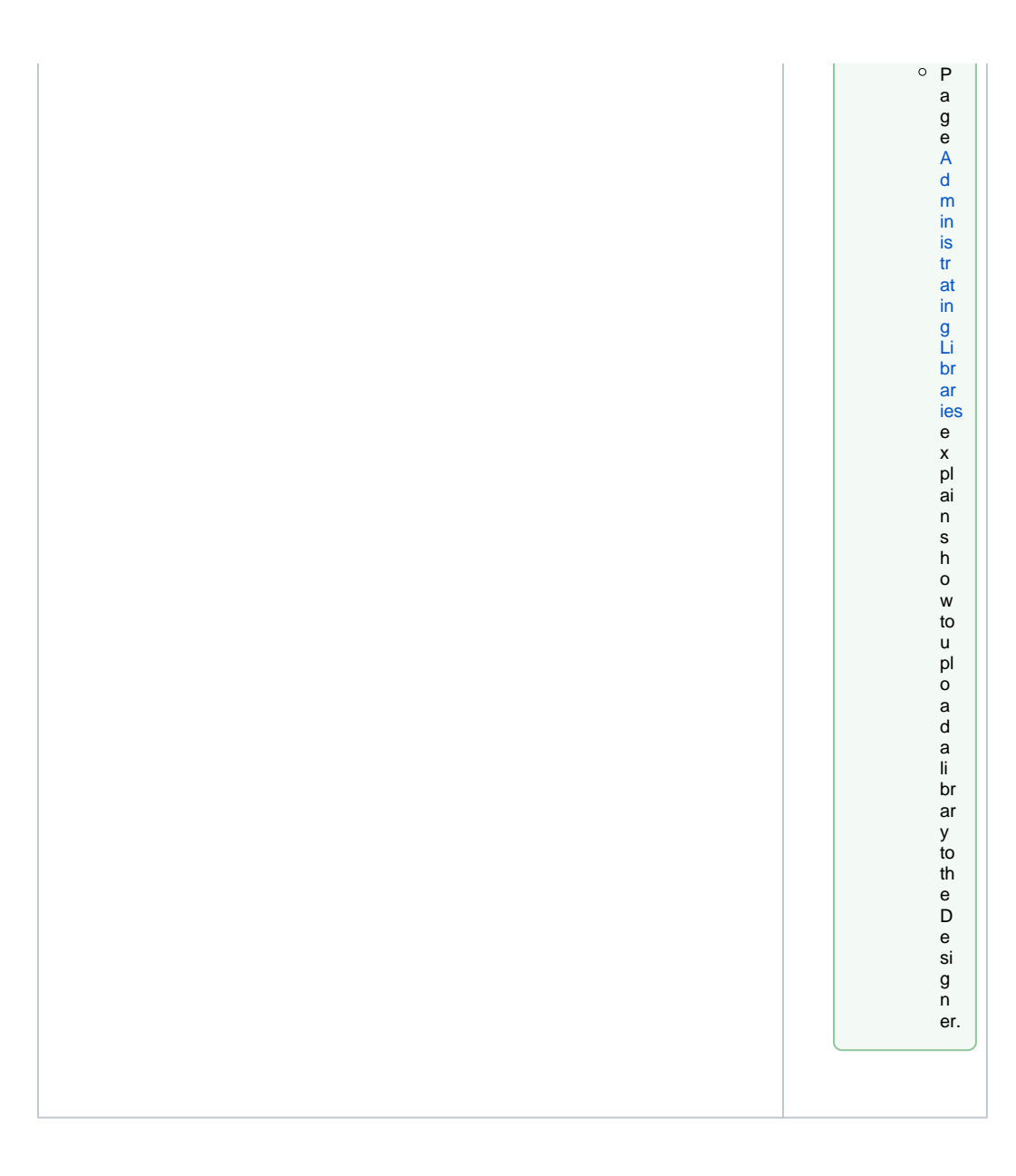

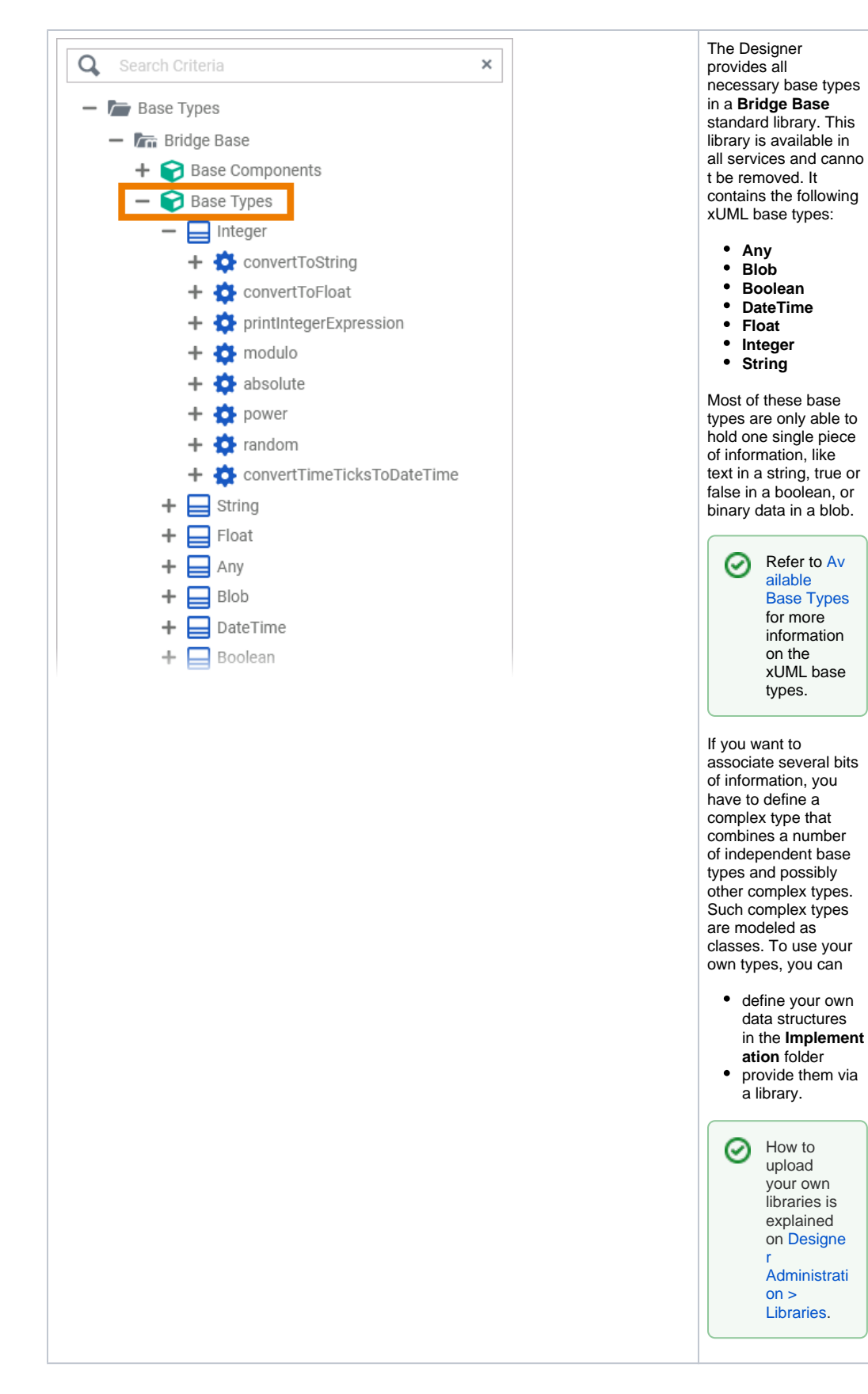

<span id="page-4-0"></span>Drag Type to Execution Pane

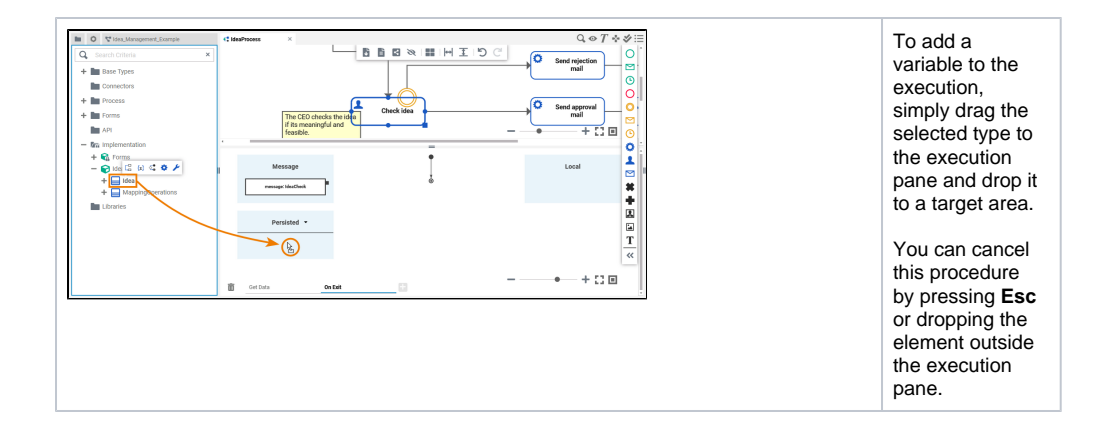

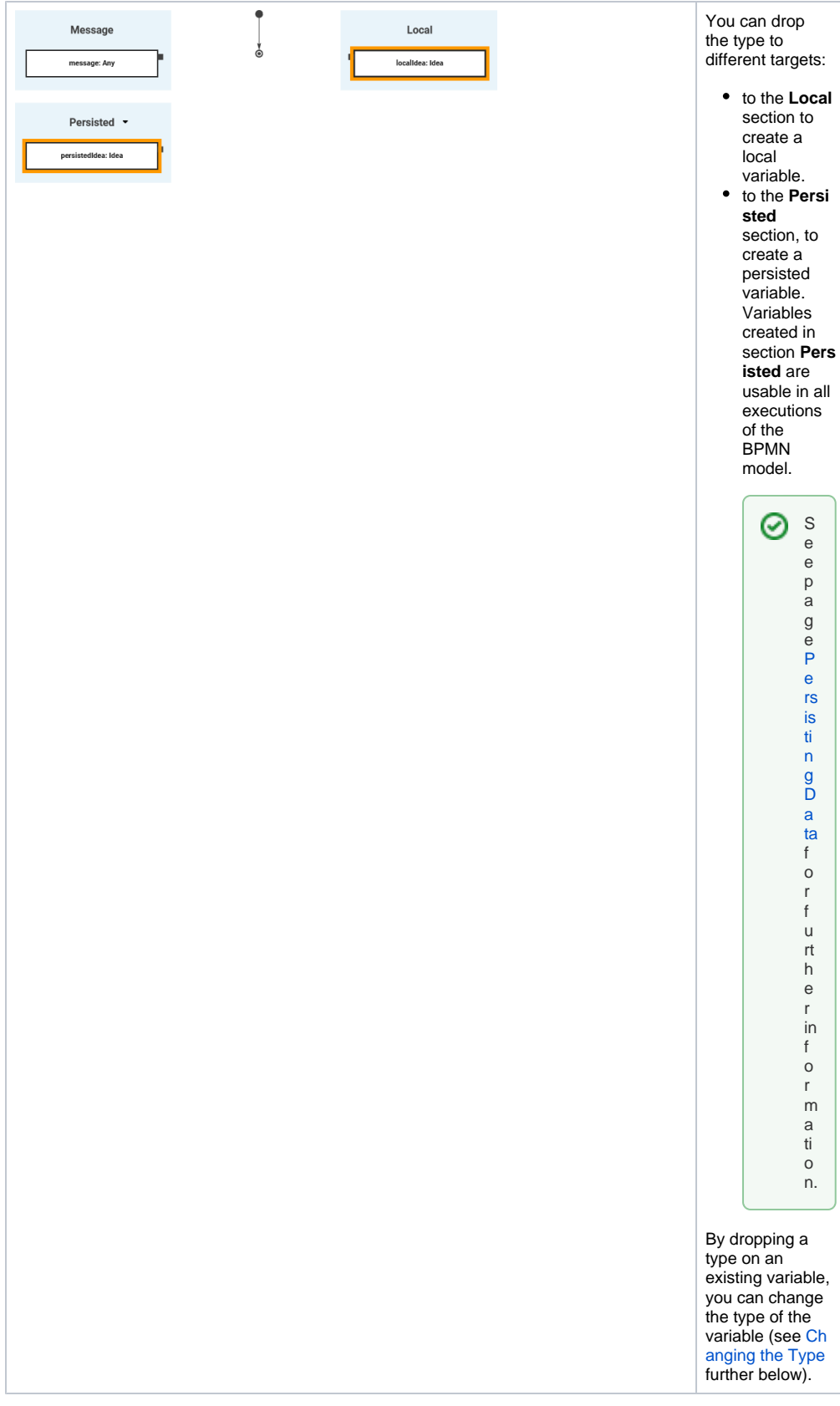

<span id="page-6-0"></span>Changing a Variable

<span id="page-6-1"></span>**Changing the Multiplicity** 

As per default, variables are created with multiplicity 0..1 but you can change this in the attributes of the variable.

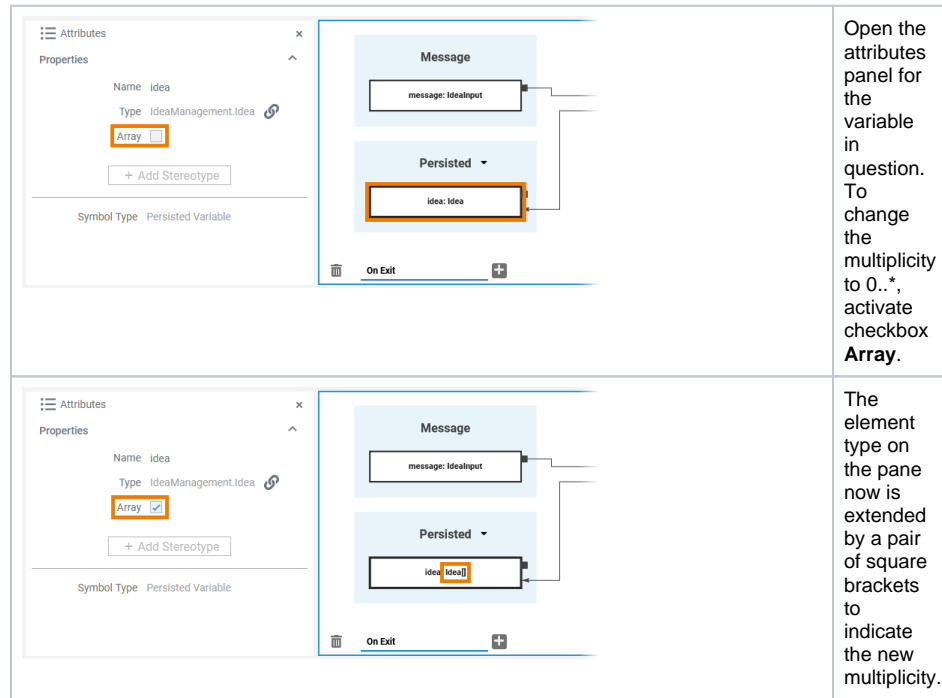

### <span id="page-7-1"></span><span id="page-7-0"></span>**Changing the Type**

You can change the type of any variable and there are different ways to do so.

<span id="page-8-0"></span>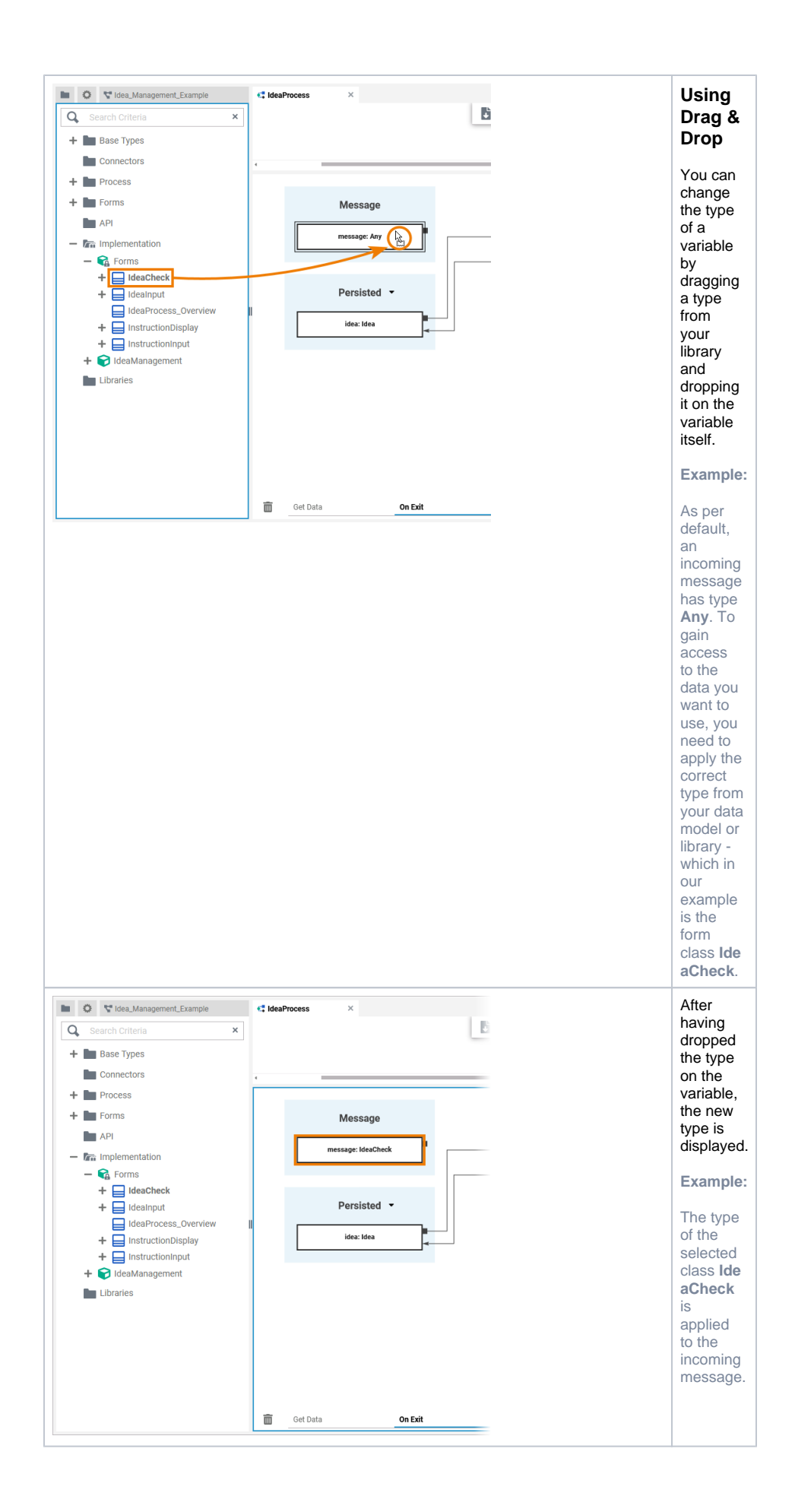

<span id="page-9-0"></span>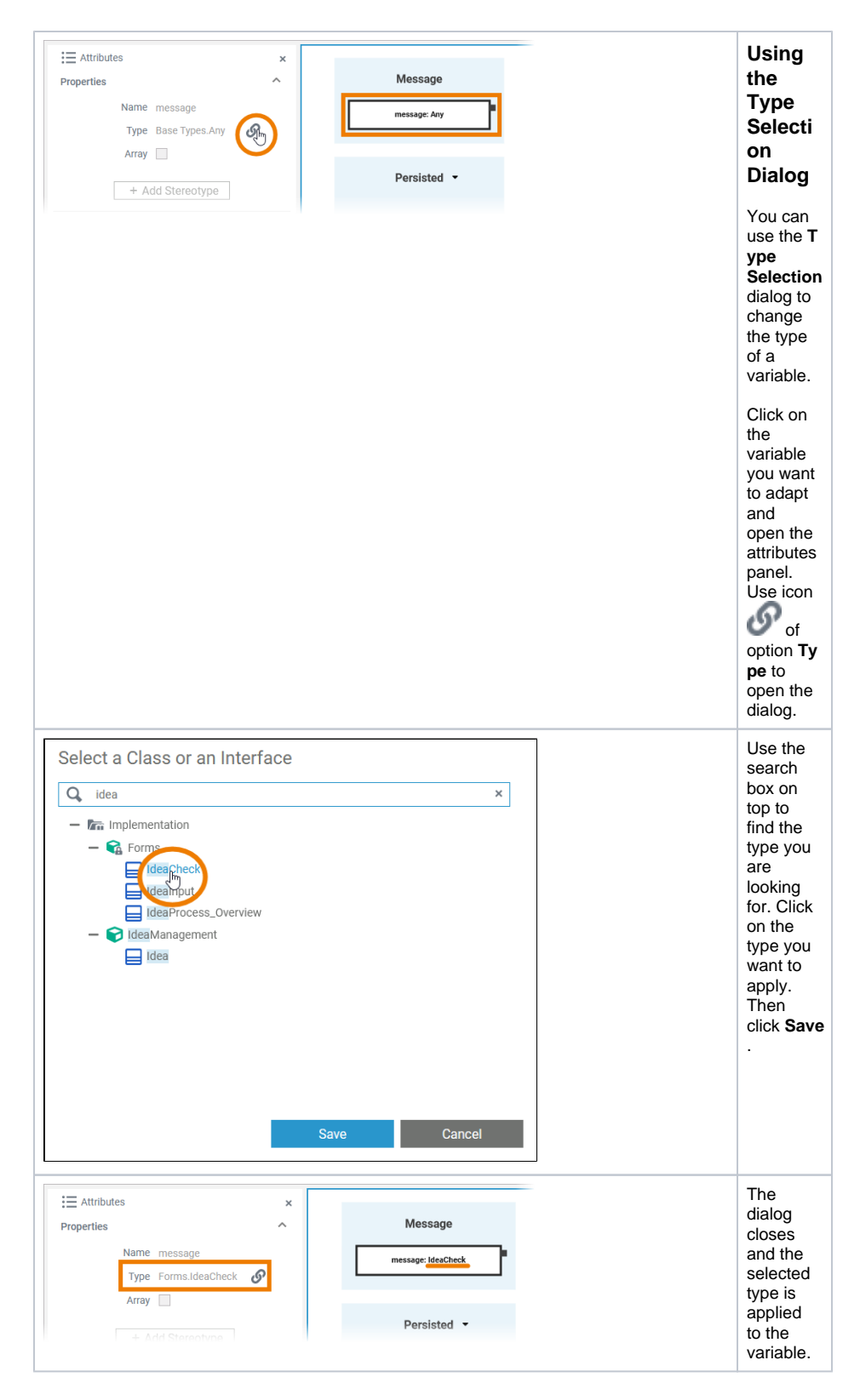

### <span id="page-9-1"></span>**Changing the Scope**

It is also possible to change the scope for a variable. You can drag & drop variables:

- **From Local to Persisted**
- **From Persisted to Local**
- **From Message to Persisted or Local**

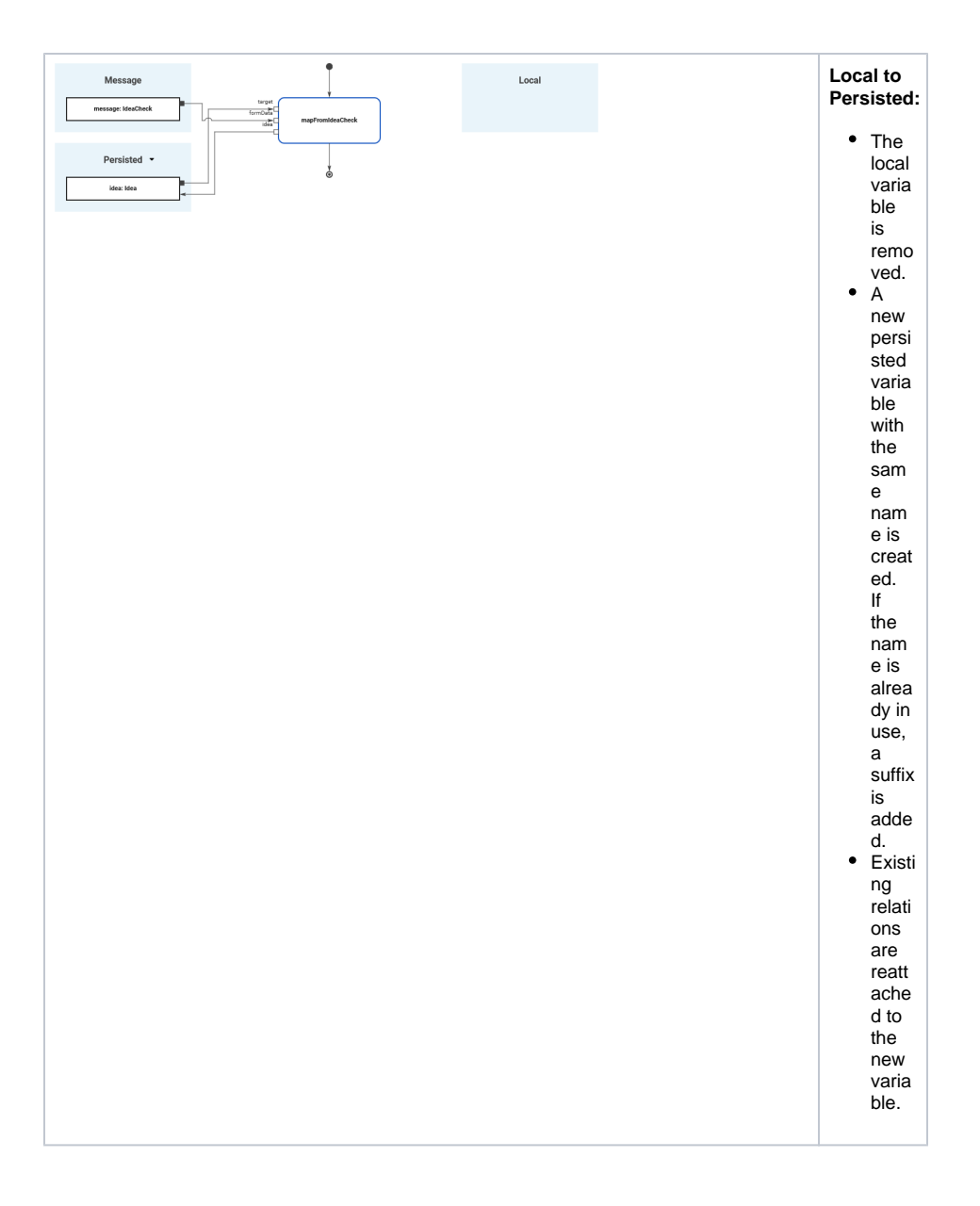

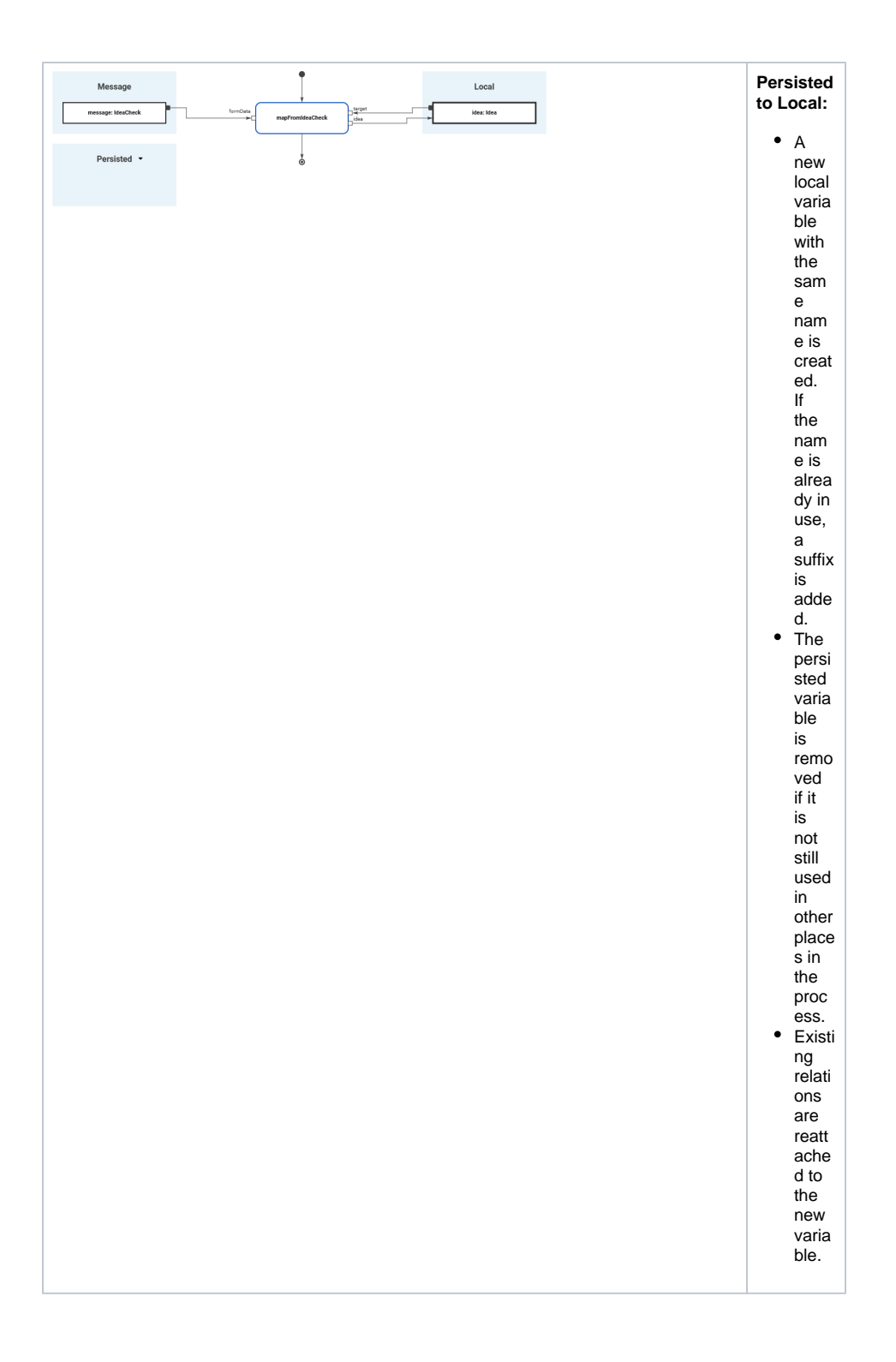

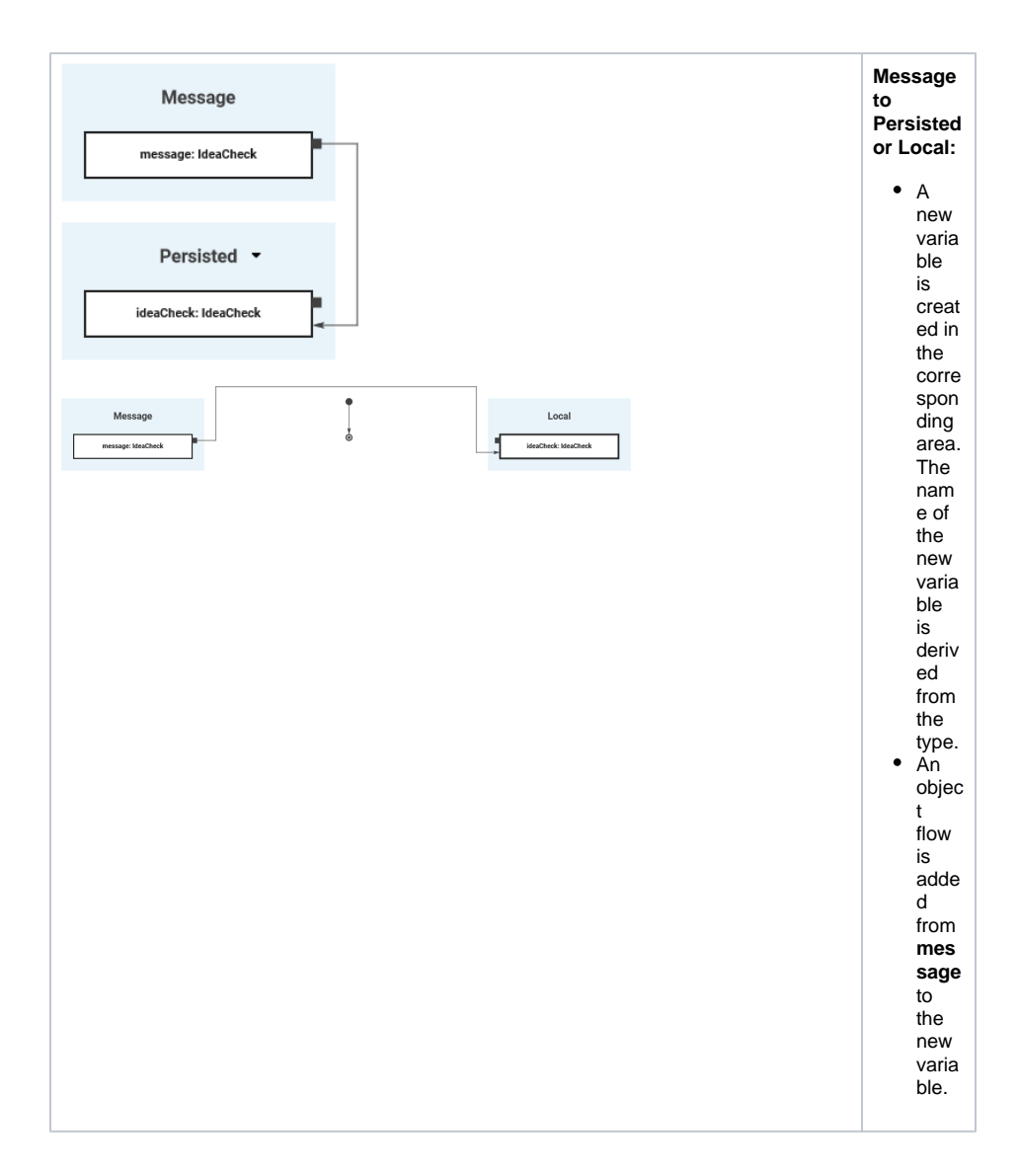

## Special Case: Adding Persisted Variables

<span id="page-12-0"></span>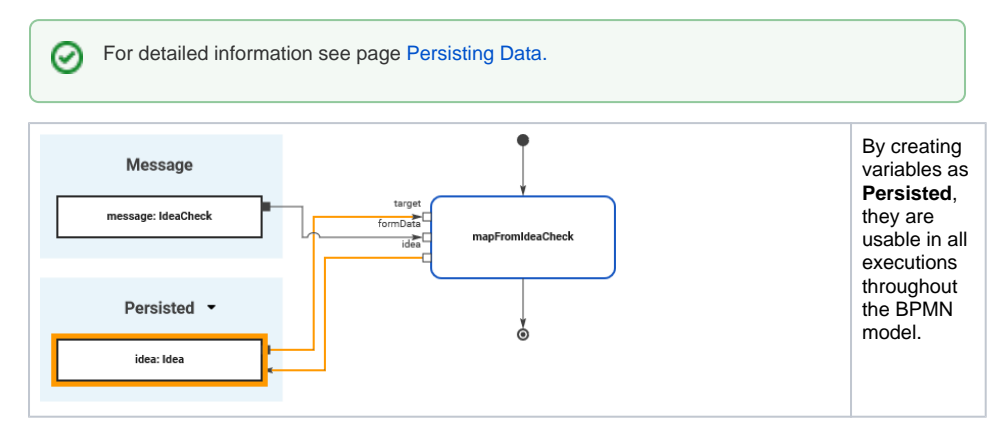

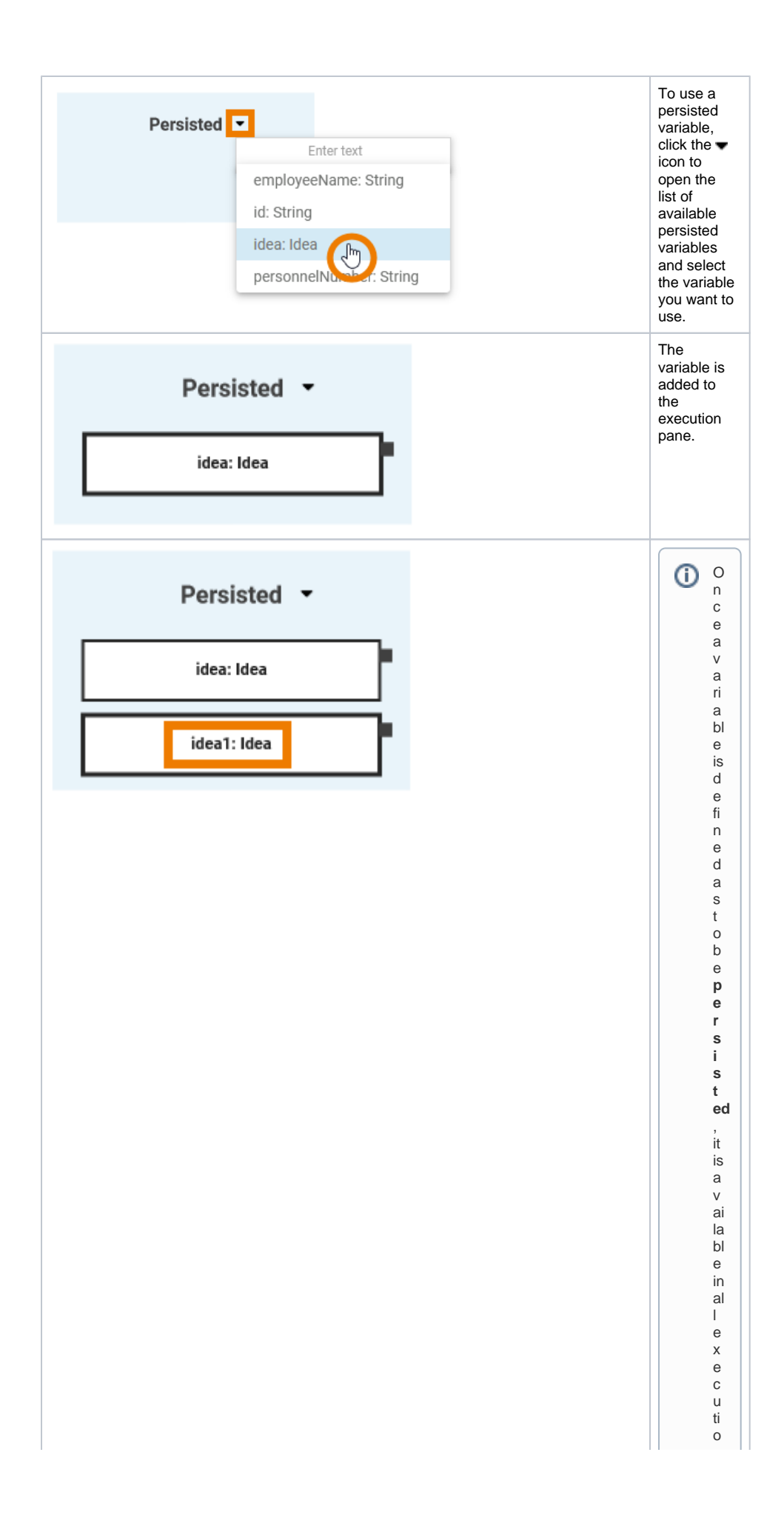

 $\Box$ n s t h r o u g h o u t t h e B P M N m o d el. If you d r a gou t t h e s a m e type a g ai n , a s e c o n d p e rs is t e d v a ri a bl e is cr e a t e d t h

П a t is in d e p e n d e n t o f t h e fi rs t. A c o n s e c u ti v e n u m b e r is a p p e n d e d t o t h e n a m e a u t o m a ti c al ly a s v a ri a bl e n a m e s

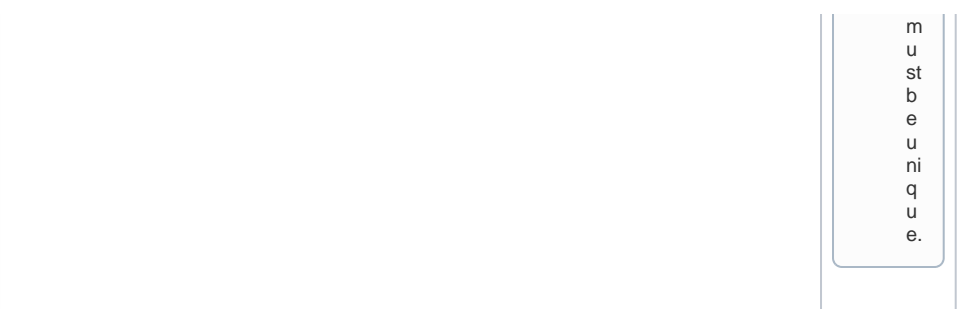